## **Instructions for Session Chairs and Speakers**

## **1. Instructions on How to Share Screen in Zoom**

1.1 When you are in a Zoom meeting, you can share your screen by clicking Share Screen button on the bottom of Zoom (see Fig. 1);

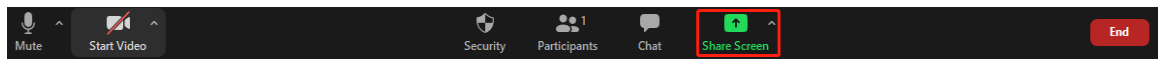

Fig. 1. Bottom control buttons of Zoom.

1.2 A pop-up window will show to let you choose the screen to share (see Fig. 2);

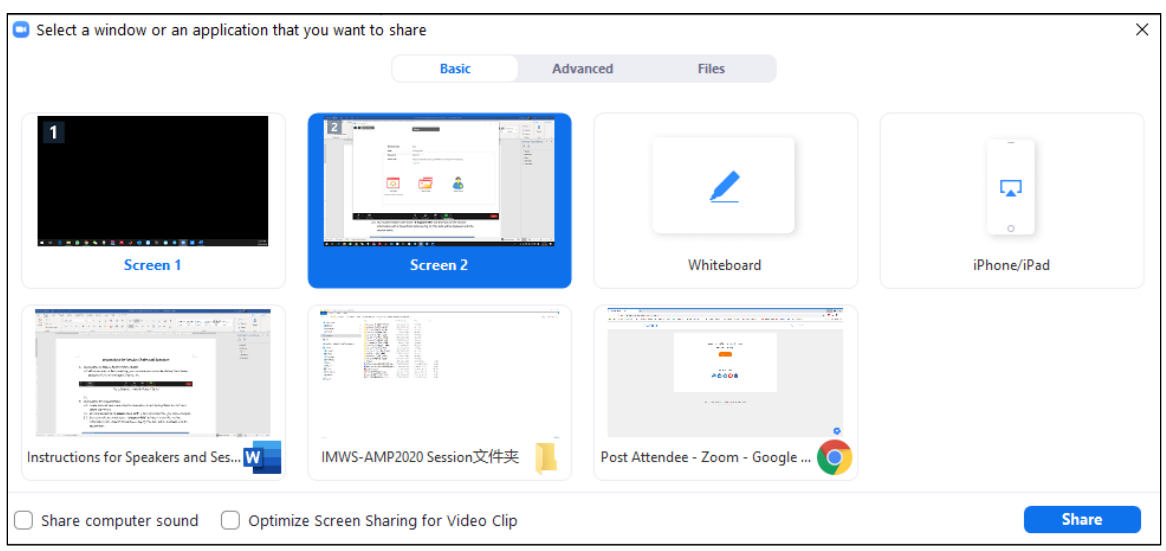

Fig. 2. Pop-up window to select the screen/application to share.

1.3 Be sure to share the window containing your presentation slides.

## **2. Instructions for Session Chairs**

- 2.1. Please arrive at your room using the respective Zoom Meeting link at least 15 mins before the session;
- 2.2. Rename yourself as "**0-Session Chair-XXX**", where XXX stands for your name in English;
- 2.3. Our student helpers with name "**0-Support-XXX**" will brief you on the session information with a PowerPoint slide (see Fig. 3); This slide will be displayed until the session starts;

|                                                     |                                                                                                    | 2020 IEEE MTT-S International Microwave Workshop Series on Advanced Materials<br>and Processes for RF and THz Applications (IMWS-AMP 2020)<br><b>July 29-31, 2020</b><br>www.nusri.cn/imws-amp2020                                                                                                    |
|-----------------------------------------------------|----------------------------------------------------------------------------------------------------|----------------------------------------------------------------------------------------------------|
| <b>TP3B-1</b>                                       | <b>Presentation Lists</b><br>Substrate Integrated Waveguide (SIW) Technology for<br>Communication and Sensing (invited)                                               | Session ID: TP3B<br>Session Chair(s) : Maurizio Bozzi, Wei Nie                                                                                                    |
| $15:40 - 16:10$<br><b>TP3B-2</b><br>$16:10 - 16:25$ | <b>Maurizio Bozzi</b><br>Novel Dual-Band Bandpass Filters Using Short-Circuited<br>Coupled-Line Resonator<br>Wei Nie, Zhichao Han, Yinghao Wang, Liangbo Xie, Mu Zhou | <b>Instructions</b><br>To Session Chair(s):<br>> Please rename yourself as "0-Session Chair-XXX (your<br>name in English)"<br><b>To Speakers:</b><br>> Please rename your self in Zoom as "1-Speaker-XXX(your<br>name in English)", " 2-Speaker-XXX", , according to<br>the presentation sequence<br>Please get your slides ready.<br>To Audience:<br>During Q&A, please "raise hand" and wait for the Chairs to<br>unmute you before you can speak. |
| <b>TP3B-3</b><br>$16:25 - 16:40$                    | Balanced Dual-band SIW Bandpass Filter with Enhanced<br>Selectivity<br>Peng Li, Min Huang, Dan Zhao, Zhenzhong Rao, Renhong Xie,<br>Yibin Rui. Hui Chu                |                                                                                                    |
| <b>TP3B-4</b><br>$16:40 - 16:55$                    | Analysis and Verification of Four-Way Gysel Power Divider<br>with Arbitrary Power Dividing Ratio<br>Hongping Li, Haidong Chen                                         |                                                                                                    |
| <b>TP3B-5</b><br>$16:55 - 17:10$                    | Frequency Tripler Design by Using Dual-Mode Hybrid<br>Coupler for High-Isolation Wireless Sensing<br>Hao Zhang                                                        |                                                                                                    |
| TP3B-6<br>$17:10 - 16:25$                           | Self-biased CPW Circulator with Low Insertion Loss<br>Sumin David Joseph, Yi Huang, Alex Schuchinsky, Richard<br>Lebourgeois, Laurent Roussel                         |                                                                                                    |

Fig. 3. PowerPoint slide with all the session information

- 2.4. The student helper will also make you "co-host" so that you can share your screen when you want to present or help manage the session; please also read Section 1 of this instruction for more information on how to share screen in Zoom;
- 2.5. When the session starts, the student helper will mute the rest participants;
- 2.6. After you let a speaker present his/her paper; the student helper will make the speaker "co-host" so that he/she can share the slides;
- 2.7. Please keep each presentation to the allotted time slot; the student helper will notify you when time is running out;
- 2.8. During the Q&A, you can encourage audiences to "raise hand" (see Fig. 3); when you choose an audience, the student helper will unmute him/her;
- 2.9. For those presentations via pre-recorded videos, the student helper will play the video.

## **3. Instructions for Speakers**

- 3.1. Please arrive at your room using the respective Zoom Meeting link at least 15 mins before the session;
- 3.2. Rename yourself as "**X-Session Chair-YYY**", where X is the ordinal number of your paper in this session; YYY stands for your name in English;
- 3.3. Our student helpers with name "**0-Support-XXX**" will help test the Share Screen function of Zoom with you; please also read Section 1 of this instruction for more information on how to share screen in Zoom;
- 3.4. Once the session chair let you present your work, the student helper will make you "cohost" and you will be able to share your screen;
- 3.5. If you choose the presentation mode of pre-recorded video, the student helper will play the video for you, you do not need to share your screen.